Bully Dog Technologies, LLC is a team built on integrity that is dedicated to leading the vehicle performance industry with an uncompromising code of ethics demonstrated in the soundness of its employees, excellent customer service and superior products.

# UNLEASH THE POWER

WITH BULLY DOG PERFORMANCE PRODUCTS

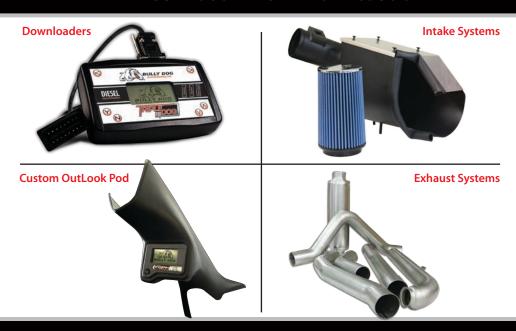

See More at: bullydog.com

Doc.# BD42573 v1.1.0

For a full listing of Diagnostic Trouble Codes go to: www.bullydog.com/DTC.php

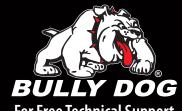

For Free Technical Support Call: 866-bullydog (866-285-5936)

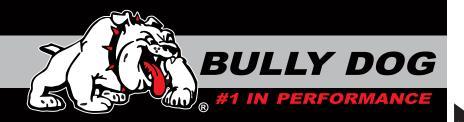

**INSTALLATION MANUAL** 

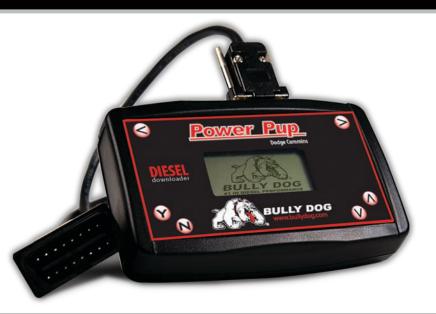

| Vehicle Application              | Part# |
|----------------------------------|-------|
| Dodge 5.9L, 6.7L Cummins '03-'07 | 42573 |

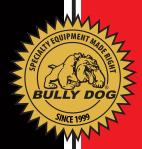

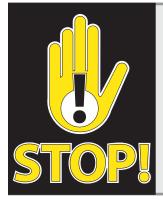

### TROUBLESHOOTING:

If you have questions during the installation of this product, please visit www.bullydog.com/Product\_Updates.php.
The latest version of these instructions can be found at the same location. Technical support is available by calling: 866-bullydog (866-285-5936).

## **TABLE OF CONTENTS**

| INTRODUCTIONS                    | PG 2      |
|----------------------------------|-----------|
| BILL OF MATERIALS                | PG 2      |
| POWER PUP OPERATION INSTRUCTIONS | PAGES 3-4 |
| DOWNLOADER OPTIONS               | PG 5      |
| WARRANTY & DISCLAIMER            | PG 6      |

## **INTERNET UPDATES, THE UPDATE AGENT:**

The Power Pup is internet updateable through our exclusive internet update software: The Update Agent. Use the Update Agent free of charge to update the Power Pup. The Power Pup is most commonly upgraded for new vehicle applications and for the addition of new downloader features.

To acquire a free copy of the Update Agent visit our web site: http://www.bullydog.com/Download\_Center.php

## **INTRODUCTION**

The Power Pup downloader is designed to increase power and performance while also improving fuel economy brought to you by the leader in performance, Bully Dog Technologies. This set of instructions outlines how to install and operate the Power Pup downloader.

This instruction set and this Power Pup pn#: 42573 are made exclusively for the Dodge Cummins 5.9L and 6.7L trucks.

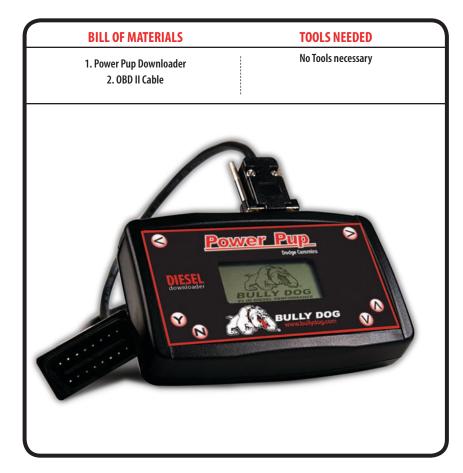

#### **OPERATING INSTRUCTIONS (INSTALLATION)**

1. Make sure that your key is in the ignition in the off position before you plug the downloader into the vehicle.

The downloader will later prompt you to turn the key to the run position.

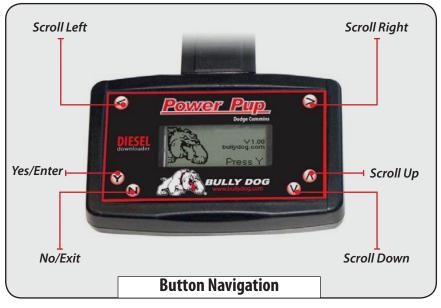

- 2. Connect the cable that comes with the downloader into the top of the downloader and then into the OB-DII port. The OBDII port is the diagnostic port located underneath the dash on the driver side of the vehicle (see OBDII Picture Below).
- 3. Once connected the downloader will light up to begin operations. To install a download in the vehicle simply follow the on-screen instructions. The sections following in these instructions cover the main points of operating the downloader: Main Menu, Download Options, Returning to Stock, etc.

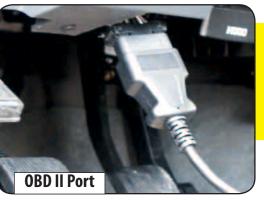

Once a download begins it is crucial that it is not disturbed. Make sure that before downloading that the batteries are at full charge. While downloading do not unplug the downloader or remove the key until the downloader indicates that the downloader is complete and prompts you to unplug.

#### **OPERATING INSTRUCTIONS (MAIN MENU)**

THE MAIN MENU CONTAINS TWO OPTIONS: DOWNLOAD, READ DTCS, AND OTHER OPTIONS

**Downloader:** From the main menu select the downloader option to initiate a download. Follow the on-screen instructions for guidance through the download process. As part of the download process you must select a power level and choose to opt in or opt out of download option. The download option is also used to return the vehicle to stock.

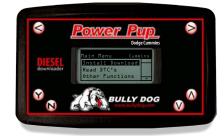

Power Levels: The power levels available are split into four different levels: Stock, Tow, Performance, and Extreme. The stock tune is available for those who do not want to add power but want to take advantage of the downloader options. Once you choose a power level, follow the instructions given by the downloader.

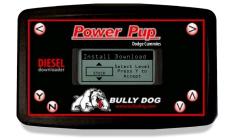

Note: Extreme tune not available for '6.7L.

Diagnostic Trouble Codes (DTCs): The Power Pup gives you the option of reading and erasing diagnostic trouble codes. If any trouble codes appear you can use the Power Pup to erase the codes from the engine computer. To determine trouble meanings visit our web site: http://www.bullydog.com/Tech\_Support.php.

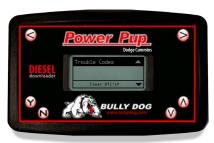

## **OPERATING INSTRUCTIONS (MAIN MENU)**

#### OTHER OPTIONS:

The Other Functions option contains the Tire Size and PTO function.

Tire Size functions: The Tire size function allows you to calibrate the OEM speedometer to read correctly to account for larger or smaller than stock tire sizes. Simply select the tire diameter equal to your tires by pressing the up or down buttons in increments of .25". Select "Y" to accept the new setting. To return to stock go to the Tire Size function and choose return to stock.

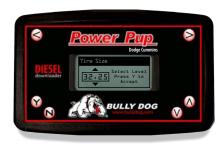

The PTO function: An accessory tool that makes it possible to raise and lower the vehicles idle RPMs. The PTO can be used to run accessory PTO devises such as winches and generators.

Once the PTO option is selected from the submenu, the vehicle can be started, then press "Y" on the downloader face to activate the process. Use the up and down arrows on the downloader face plate to increase or decrease the engine RPMs by increments of 100 RPMs up to 1900 RPMs. When finished using the PTO Control press "N" to stop the process and Press "N" once more to exit.

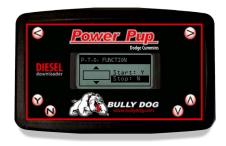

#### **RETURNING TO STOCK:**

Plug in the downloader and select the download option from the main menu. Once in the power level selection menu, highlight stock and press "Y". Then follow the instructions set out on the downloader. When finished, the downloader will have returned the vehicle to stock power level with the speed limiter intact and the speedometer calibrated back to stock.

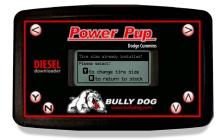

## **WARRANTY & DISCLAIMER**

## REMEMBER, THIS IS A PERFORMANCE PRODUCT, USE AT YOUR OWN RISK.

This product is not intended to be used to break the law.

Do not use this product until you have carefully read the following agreement. This agreement sets forth the terms and conditions for the use of this product. The installation of this product indicates that the buyer has read and understands this agreement and accepts the terms and conditions. Never exceed recommended vehicle or tire top speed ratings.

#### DISCLAIMER OF LIABILITY

Bully Dog Technologies, LLC. Its distributors, jobbers, and dealers (hereafter Seller) shall be in no way responsible for the product's proper use and service. THE BUYER HERBY WAIVES ALL LIABILITY CLAIMS.

The Buyer acknowledges that he is not relying on the Sellers skill or judgment to select or furnish goods suitable for any particular purpose and that there are no liabilities which extend beyond the description on the face hereof, and the Buyers hereby waivers all remedies or liabilities expressed or implied, arising by law or otherwise, (including without any obligation of the Seller with respect fitness, merchantability and consequential damages) or whether or not occasioned by the Seller's negligence.

The Seller disclaims any warranty and expressly disclaims any liability for personal injury or damages. The Buyer acknowledges and agrees that the disclaimer of any liability for personal injury is a material term for this agreement and the Buyer agrees to indemnify the Seller and to hold the Seller harmless from any claim related to the item of the equipment purchased. Under no circumstances will the Seller be liable for any damages or expenses by reason of use or sale of any such equipment.

The Seller assumes no liability regarding the improper installation or misapplication of its products. It is the installer's responsibility to check for proper installation and if in doubt contact the manufacturer.

The Buyer is solely responsible for all warranty issues from the manufacturer.

#### LIMITATION OF WARRANTY

BULLY DOGTECHNOLOGIES, LLC. (Hereafter "Seller") gives Limited Warranty as to description, quality, merchantability, and fitness for any particular purpose, productiveness, or any other matter of Seller's product sold herewith. The Seller shall be in no way responsible for the products proper use and service and the Buyer hereby waives all rights other than those expressly written herein. This warranty shall not be extended, altered or varied except be a written instrument signed by Seller and Buyer.

The Warranty is Limited to one (1) year from the date of sale and limited solely to the parts contained within the products kit. All products that are in question of Warranty must be returned prepaid to the Seller and must be accompanied by a dated proof of purchase receipt. All Warranty claims are subject to approval by BULLY DOG TECHNOLOGIES, LLC.

Under no circumstances will the Seller be liable for any labor charged or travel time incurred in diagnosis for defects, removal, or reinstallation of this product or any other contingent expenses.

Under no circumstances will the Seller be liable for any damage or expenses incurred by reason of the use or sale of any such equipment.

IN THE EVENT THAT THE BUYER DOES NOT AGREE WITH THIS AGREEMENT: THE BUYER MAY PROMPTLY RETURN THIS PRODUCT, IN A NEW AND UNUSED CONDITION, WITH A DATED PROOF OF PURCHASE TO THE PLACE OF PURCHASE WITHIN THIRTY (30) DAYS FROM DATE OF PURCHASE FOR A FULL REFUND.

THE INSTALLATION OF THIS PRODUCT INDICATES THAT THE BUYER HAS READ AND UNDERSTANDS THIS AGREEMENT AND ACCEPTS ITS TERMS AND CONDITIONS.